# Tekoälykokeilun loppuraportti

**Palotarkastuspöytäkirjojen tekstianalyysi**

**Maaliskuu 2020**

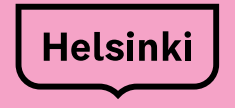

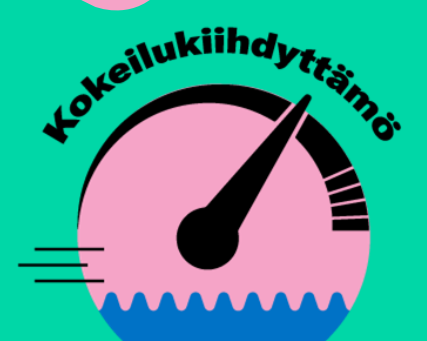

**Tukea digitalisaatiokokeiluihin kaupungin työntekijöille** 

# **Palotarkastuspöytäkirjojen tekstianalyysi**

**Helsingin kaupunki / Pelastuslaitos Deloitte Consulting Oy SAS Institute Oy**

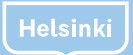

### 1. Kokeilun onnistuminen

#### **Tavoitteet**

- Kokeilun tavoitteena oli tunnistaa korjausmääräyksiä palotarkastuksista ja luokitella niitä.
- Kokeilusta haluttiin oppia, miten tekoäly soveltuu pelastuslaitoksen ydintoiminnan kehittämiseen.

#### **Lopputulokset**

- Kokeilussa tutkittiin SAS Viva ympäristön mahdollisuuksia suorittaa tekoälytoimintoja tekstidatalle.
- Lähdeaineistosta tunnistettiin määräykset, suositukset, sekä Pelastuslain pykälät.
- Määritykset ja suositukset irrotettiin omiin datalähteisiin ja näille suoritettiin erilliset analyysit.
- Tulokset visualisoitiin SAS Viyassa.

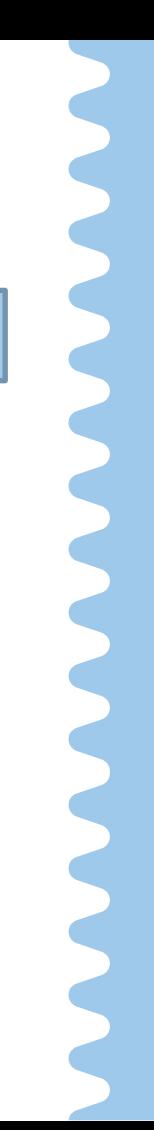

#### 2. Kokeilun eteneminen

- Palotarkastukset ovat yksi Helsingin pelastuslaitoksen tehtävistä. Valvonnan on perustuttava riskien arviointiin.
- Tällä hetkellä valvonnan kohteita poimitaan käsin. Tässä riskienhallintaa on vaikeaa toteuttaa tehokkaasti. Tekoäly voisi mahdollistaa tarkemman riskien arvioinnin ja sitä kautta paremman palotarkastusten kohdentamisen.
- Tällä hetkellä palotarkastustekstejä tallennetaan tietojärjestelmään vapaana tekstinä, mutta näitä vapaita tekstejä ei analysoida siitä näkökulmasta, että kuinka suuria riskejä erilaisiin kohteisiin liittyy.
- Kehitystarpeena on tekoälyn avulla kohteiden jakaminen palotarkastajille. Tämä toisi tehokkuutta, tavoitteellisuutta ja aitoa riskiperusteisuutta palotarkastuksien kohdentamiseen.
- Kokeilu päätettiin toteuttaa SAS Viya tekoälyalustalla, jonka toimintojen avulla palotarkastajien lausuntoteksteistä etsittiin Pelastuslain mukaisia määräyksiä, sekä kohteille annettuja suosituksia.
- Kokeilussa haluttiin tutkia toistuvatko tietyt määräykset samankaltaisissa kohdetyypeissä, kuten päiväkodeissa.

#### 2. Kokeilun eteneminen

#### **1. Datan**

#### *Tavoite: Analyysissä hyödynnettävä aineisto*

• Helsingin kaupunki / Pelastuslaitos tallensi hyödynnettävät tekstitiedostot Azuren Blob Storageen, jota käytetään tiedostojen tallennuskohteena.

#### *Tavoite: Analyysivalmis data*

- Aineistot vietiin analytiikkaympäristöön virtuaalikoneen avulla.
- Analytiikkaympäristössä dataa yhdistettiin ja muuttujat käsiteltiin sellaiseen muotoon, että niitä voitiin hyödyntää tekoälykehityksessä.
- Aineiston sisältöä tarkasteltiin yhdessä Pelastuslaitoksen kanssa ja pohdittiin millä sanoilla esimerkiksi määräykset tai suositukset voidaan lähdeaineistossa ilmaista.

*Tavoite: Tekoälykehityslähestymistavan testaus*

- Kokeilua lähdettiin toteuttamaan yhdessä SAS:n kanssa.
- SAS Viya tekoälyalusta tarjoaa valmiit komponentit tekstipohjaisen tiedon käsittelyyn ja analysointiin.

#### **kerääminen 2. Datan valmistelu 3. Tekoälykehitys 5. Loppuraportti 4. Tekoälykehityksen jatko**

ᇽ

*Tavoite: Jatketaan tekoälykehityskokeilua*

• SAS Viya oli toimiva lähestymistapa ja kehitystä jatkettiin edelleen luokitellen korjausmääräyksiä ja suosituksia.

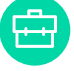

*Tavoite: Kevyt loppuraportti*

- Loppuraporttiin kootaan oppeja SAS Viyan käytöstä sekä lopputuotoksista.
	- Pelastuslaitoksella on tunnukset SAS Viya ympäristöön, jossa tulosten interaktiiviset näkymät pystyvät porautumaan näkymiin paremmin kuin loppuraportissa olevat staattiset kuvaukset.

### 3 Kokeilun tuotokset

Helsinki

- Lopputuotoksena visualisoitiin erilaisia raportointinäkymiä, jotka toimivat interaktiivisesti SAS Viya tekoälyalustalla
- Tekoälyalustalla muodostettu data voidaan ladata tekoälyalustalta koneelle .csv tekstitiedostona

**CSV**

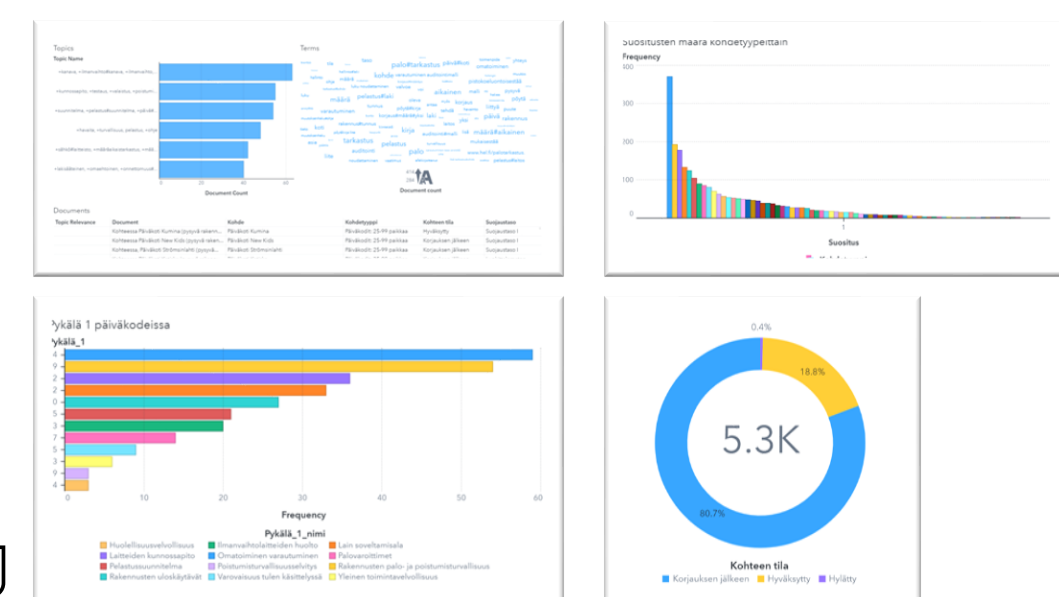

### 4. Opit tekoälyn mahdollisuuksista

- Tekoälyn avulla tehdyt luokittelut mahdollistavat pelastusviranomaisille aikaisempaa riskiperusteisemman valvonnan suunnittelun ja kohdentamisen. Nykyisten tietojärjestelmien avulla olemassa olevaa dataa ei pystytä hyödyntämään optimaalisesti
- Laajamittaisempi tekoälykehitys mahdollistaa myös ennustavan tekstianalytiikan, mitä pystyttäisiin hyödyntämään valvontatyön tekemiseen tarkoitetussa käyttöliittymässä
	- Ennustava tekstianalytiikka tukee valvontatyön laatua sekä parantaa käyttöliittymän intuitiivisuutta
- Konenäöllä sekä muilla tekoälyn tuottamilla mahdollisuuksilla voitaisiin mahdollisesti tukea viranomaisten suorittamaa etävalvontaa

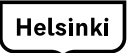

# 5. Opit tekoälyn kehittämisestä

- Suomen kielen tuki ei ole aina varmaa tekstin analysointiin luoduissa algoritmeissä. Kokeilussa havaittiin, että valittu tekoälyalusta SAS Viya toimii suomenkielisen tekstin analysoinnissa melko hyvin.
- SAS Viya ympäristön käyttöönotto sujui nopeasti sen jälkeen, kun alusta oli asennettu pilveen. Analyyseissä eri algoritmien ajaminen uusilla ehdoilla oli kokeilussa käytetyn datan kanssa nopeaa.
- Jotkut asiat olisivat vaatineet enemmän aikaa, jotta ne olisi saatu ratkaistua. Kokeilun aikana esimerkiksi jätettiin duplikaatit pykäläsarakkeet dataan, sillä alustalta ei löytynyt nopeaa keinoa niitä poistaa ja aika oli rajallinen.
- Työkalut tekemiseen täytyi rajata SAS Viya ympäristöön, sillä data haluttiin säilyttää Helsingin kaupungin Azuressa. Jos dataa olisi haluttu käsitellä muissa ohjelmistoissa olisi tätä varten pitänyt asentaa virtuaalikone tarvittavilla ohjelmistoilla ja tähän olisi kulunut jonkin verran aikaa.
- Kouluttamisessa olisi voitu luoda manuaaliset listaukset tärkeistä sanoista tai käydä läpi sanalistaa, mutta tähän olisi kulunut useampia tunteja.

# 5. Opit tekoälyn kehittämisestä

- Kokeilun aikana tekstianalytiikan keskeisiä vaiheita SAS Viya tekoälyalustalla olivat:
	- Konseptit voidaan käyttää ennalta määrättyjä tai luoda omia sääntöpohjaisia käsitteitä, joita tekstianalytiikka poimii asiakirjoista
	- Tekstin jäsentely löytää sanoja asiakirjoista ja luo sanoista ryhmiä, joita voi hyödyntää aiheiden ja kategorioiden luomisessa
	- Aiheet kokoaa samanlaiset sanat ryhmiksi, joissa sanat liittyvät yhteen aihepiiriin
	- Kategoriat luokittelee asiakirjoja niiden sisällön perusteella kun tavoitemuuttuja on määritelty

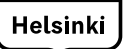

#### 6. Opit kokeilemisesta

- Datan ja työn jakaminen SAS Viyassa vaatii riittävät käyttöoikeudet ja yhteisen CASLIB kansion, jotta data voidaan jakaa kokeilijoiden kesken. Käyttöoikeuksien tarvemäärittely on hyvä tehdä heti projektia aloittaessa.
- Määräystekstistä lakipykälien poiminta tuotti duplikaattitietoja siitä, mitä pykäliä tekstissä esiintyi. Tämä johtuu siitä, että pykälät on mainittu lausuntotekstissä useamman kerran. Kokeilun aikana emme löytäneet nopeaa keinoa duplikaattien poistamiseen, joten tämä jää mahdollisen jatkoprojektin tehtäväksi.
- Projektissa syntyy helposti useampi datalähde, joten nimeämiskäytäntö on hyvä vakiinnuttaa heti alusta.
- Tärkeiden sanojen poiminta vie aikaa. SAS Viya pitää/poistaa automaattisesti sanoja sen mukaan, kuinka usein ne esiintyvät. Tärkeitä sanoja jää pois sen vuoksi, että niitä esiintyy harvemmissa teksteissä. Sanojen läpikäyntiin tarvitaan ihminen, joka joko luo valmiit listat tärkeistä sanoista tai käy läpi ohjelman ehdottamat sanat ja lisää/poistaa niitä niiden tärkeyden näkökulmasta.
- Yksi havainnoista projektin aikana on, että 5329 dokumentin joukosta 1971 dokumenttia sisältää sanan määräys/määrätään/määrää:Adverbi/korjausmääräys. Kuitenkin datasta selviää, että vain noin 20% tarkastetuista kohteista läpäisi palotarkastuksen. 80 % läpäisee korjauksen jälkeen, eli voitaisiin olettaa useamman lausunnon sisältävän korjausmääräyksen.<br><sub>Helsinki</sub> l

### 7. Opit resursoinnista

- Kokeilussa fokusoitiin tarkasti yhden käyttötapauksen kehittämiseen raakadatasta visualisointiin
- Tekstianalytiikan tuotteistaminen vaatisi vielä vielä työtä

Arviot eri vaiheiden vaatimasta työajasta kokeilussa:

- Tapaamiset: 6 tapaamista (0,5 h 2 h /tapaaminen)
- Datan hankinta: pv (1)
- Dataan tutustuminen ja suunnittelu: 3 pv
- Tekoälykehitys: 6 pv
- Visualisointi: 2 pv

Helsinki

● Loppuraportti: 1 pv

- Microsoft Azure (pilvipalvelualusta)
	- Blob storage (tiedostojen tallennus)
- SAS Viya (Azureen tuotu pilvipohjainen tekoälyalusta, tarkempi kuvaus seuraavilla kalvoilla)
	- Manage Data (datan tuominen järjestelmään)
	- Prepare Data (datan esikäsittely)
	- **Build Models (tekstianalytiikka-pipeline)**
	- Explore and Visualize (tulosten visualisointi)

- Kokeilu toteutettiin SASin uuden sukupolven Viva tekoälvalustalla. Helsingin kaupungilla on ennestään käytössään myös vanhempia SAS tuotteita, kuten Enterprise Guide, jota hyödynnettiin myös kokeiluissa
- SAS Viya alusta asennettiin Helsingin kaupungin Azure-pilviympäristöön. SAS teki asennuksen ja Fujitsu hoiti palvelin puolen. Kokeilussa haluttiin testata jo tuotannonomaista käyttöä, joten siksi päätettiin pystyttää alusta suoraan Helsingin kaupungin omaan Azureen.
- Datat toimitettiin yksittäisinä tiedostoina, jotka ladattiin ympäristön muistiin. SAS Viya pystyy tekemään laskennan muistinvaraisesti, joten erillistä tietokantaa ei tarvittu tässä vaiheessa.
- Samalla ympäristöllä pystyttiin toteuttamaan neljä kokeilua yhtä aikaa

**Hyödynnetyt algoritmit vaihtelivat projekteittain:**

- **1. Rakenteellista dataa** hyödyntävissä tapauksissa käytettiin ohjatun oppimisen algoritmeja
	- **Neuroverkko**
	- Päätöspuut, Gradient boosting, Forest
	- Regressio
- **2. Ei-rakenteellista dataa** (tekstiä) hyödyntävissä projekteissa hyödynnettiin
	- Ohjaamattoman oppimisen aihemallinnusalgoritmeja: latent dirichlet allocation / singular value decomposition
	- Ohjatun oppimisen algoritmeja tekstin luokitteluun: SAS Boolean Rule Action Set
	- Kielimallia, joka vastaa tekstin ymmärtämisestä ja parsimisesta

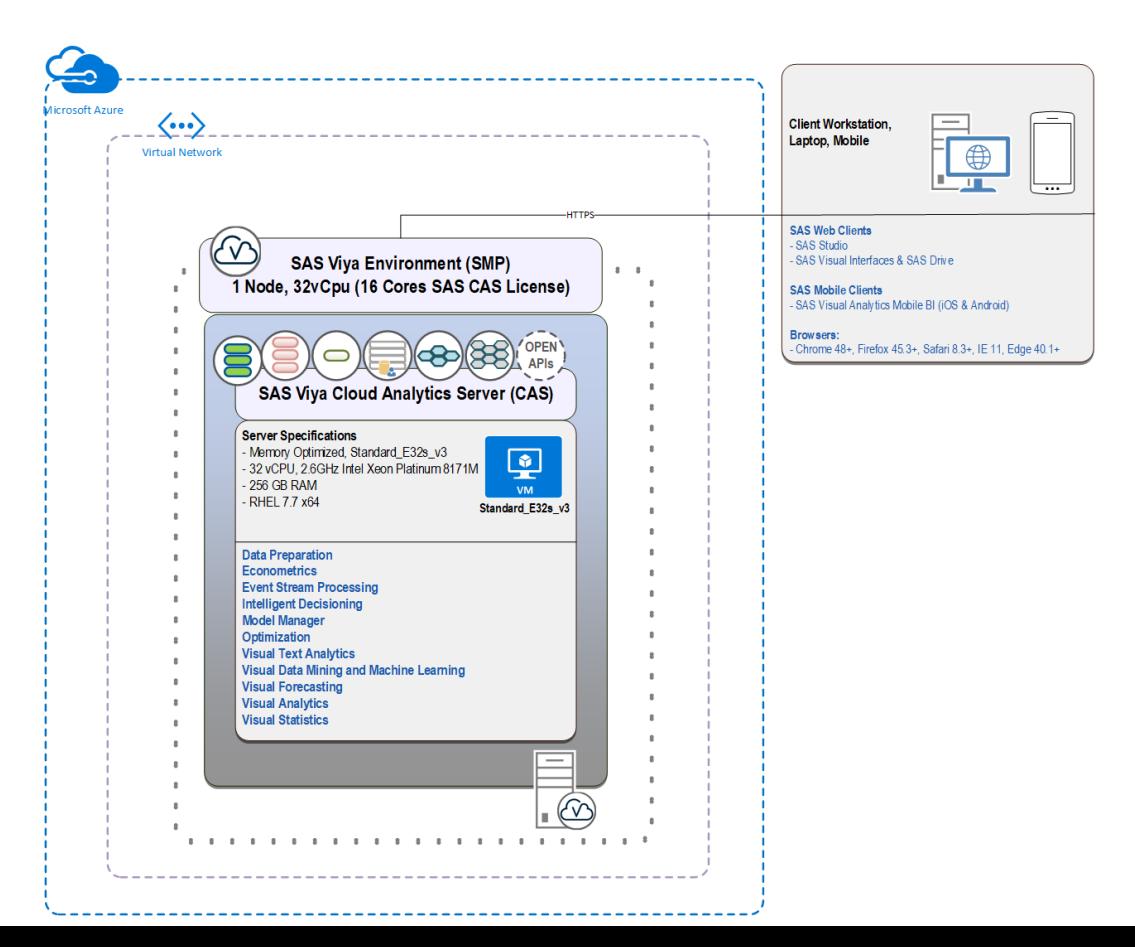

#### 8. SAS Viyalla pystytään toteuttamaan valtava määrä erilaisia tekoälyn käyttötapauksia

- Samaa alustaa pystyy hyödyntämään moneen tekoälyn käyttötapaukseen
	- Koneoppiminen
	- **Syväoppiminen**
	- Konenäkö
	- **Tekstianalytiikka**
	- Aikasarjaennustaminen
	- Optimointi
	- Tilastollinen analyysi
	- Visualisointi
- Alustassa myös vahvat kyvykkyydet tuotannollistamiseen, jotta projektit eivät jää kokeiluksi ja niistä saadaan jatkuvia hyötyjä
- Vältytään vaikeasti hallittavalta joukolta pisteratkaisuja kun yhdellä alustalla voi ratkaista monta haastetta

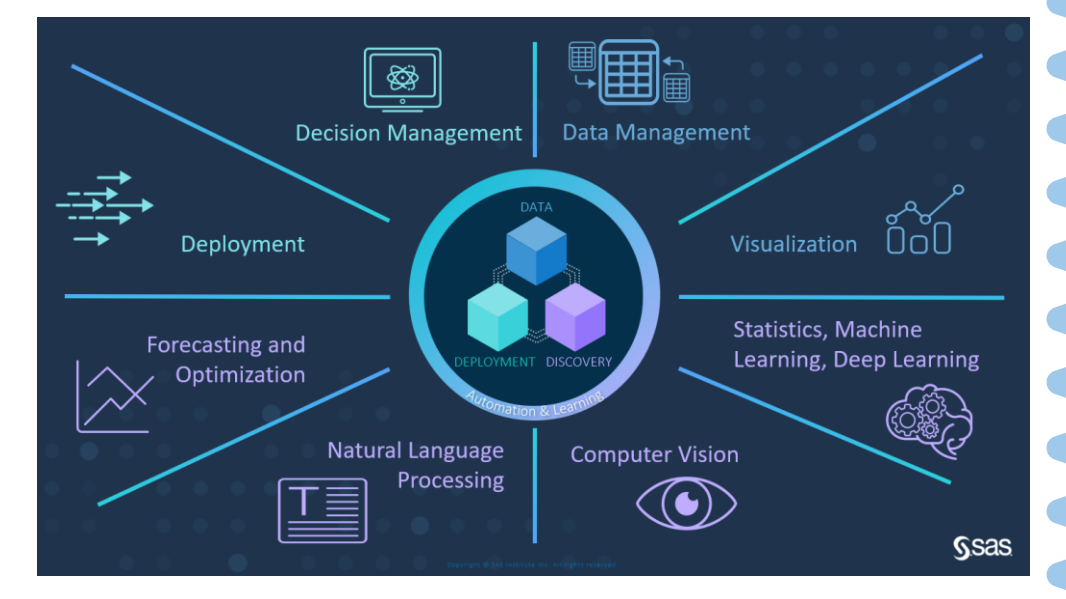

#### 8. SAS Viya mahdollistaa tekoälyn elinkaaren kaikki vaiheet ja varsinkin tuotannollistamisen

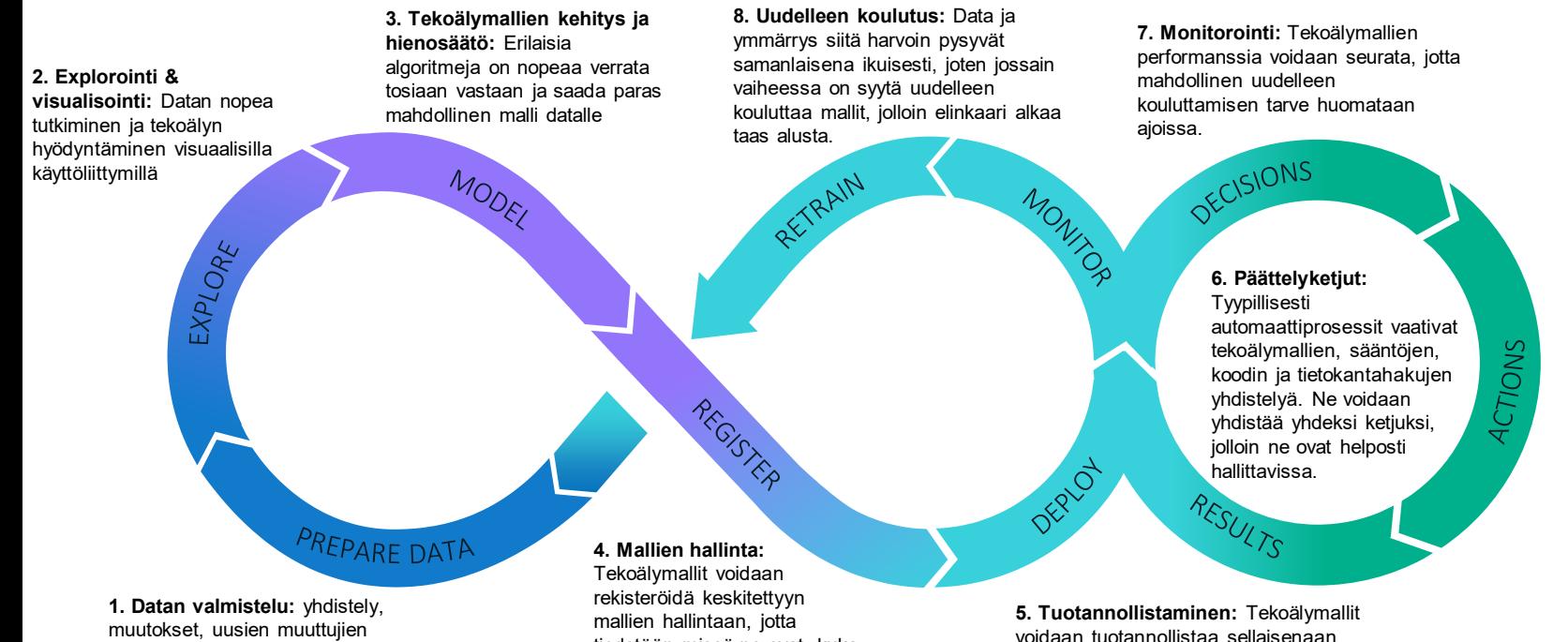

luonti etc.

Helsinki

tiedetään missä ne ovat, kuka ne on tehnyt ja mikä versio on käytössä.

voidaan tuotannollistaa sellaisenaan (eräajo / reaaliaikainen) tai lisätä osaksi päättelyketjuja. Näin ne voivat päivittää esim. näkymiä tasaisin väliajoin tai palvella automaattiprosesseja.

### 9. Kokeilun data

- Kokeilussa SAS:iin ladattiin neljä eri datatiedostoa:
	- **1. Palotarkastuspöytäkirjat** (lausuntotekstit vuosilta 2015-2019)
	- **2. Palotarkastuspöytäkirjadat**a (pöytäkirjoihin liittyvät tiedot vuosilta 2015-2019)
	- **3. Valmislausekkeet** (ei hyödynnetty tässä kokeilussa)
	- **4. Pelastuslaki** (lain sisältämät pykälät ja niiden otsikot)
- Data saatiin .xlsx ja .xls muodossa
- SAS Viya ei pystynyt suoraan ottamaan yhteyttä Azuren Blob storageen, johon data vietiin. Koska data haluttiin pitää Helsingin kaupungin Azure-ympäristössä, luotiin Azureen virtuaalikone, jonka kautta data siirrettiin SAS:iin. Samaa konetta käytettiin välitulosten tallentamiseen.

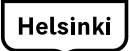

### 10. Jatkopäätökset ja -ideat

- Tekstianalytiikkaa voidaan hyödyntää esimerkiksi seuraavissa käyttötapauksissa:
	- **1. Valvonnan suunnittelu**  kun tiedetään minkälaisia suosituksia ja määräyksiä tietyissä kohdeluokissa on havaittu, voidaan esimerkiksi kohdentaa valvontaa tehokkaammin ja keskittyä vakavimpiin löydettyihin puutteisiin
	- **2. Tarkastuspolun laatiminen**  kun saadaan historiatietoja datasta liittyen aiemmin tarkastettuihin kohteisiin ja annettuihin määräyksiin, voidaan tarkastuspolut laatia toimivammiksi
	- **3. Palotarkastussovellus** jatkokehityksenä mahdollisuus hyödyntää palotarkastussovelluksen toiminnallisuutena, jolloin sovellus ehdottaisi tarkastuksen aikana tehdyille havainnoille korjausmääräystä tekstianalytiikan avulla

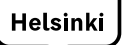

# 10. Jatkopäätökset ja -ideat

- **Koko palotarkastusaineiston luokittelu** kehitettyä tekoälyratkaisua hyödyntäen
- Tekoälyratkaisun vieminen osaksi **onnettomuuksien ehkäisyn sovellusta**
- **Tarkennetaan eri kohteiden riskiperusteisia arviointeja** tekoälyä hyödyntäen
- Tekoälyn hyödyntäminen **palotarkastuskohteiden kohdentamiseksi**  eri palotarkastajille
- Tekoälyn kehittäminen niin, että se kehittyy tarkemmaksi **käyttäjien antaman palautteen** perusteella

### 11. Kokeilun vaiheet

- Seuraavilla kalvoilla kuvataan mitä vaiheita SAS Viya tekoälyalustalla tehtiin, jotta saatiin muodostettua
	- Master-data, ja
	- Määräykset-data
- Kokeilussa luotiin näiden lisäksi Suosittelu-data, mutta sen vaiheet toistavat edellisten vaiheita, joten sitä ei kuvata tässä dokumentissa

#### 11.1.1 Master-datan esivalmistelu

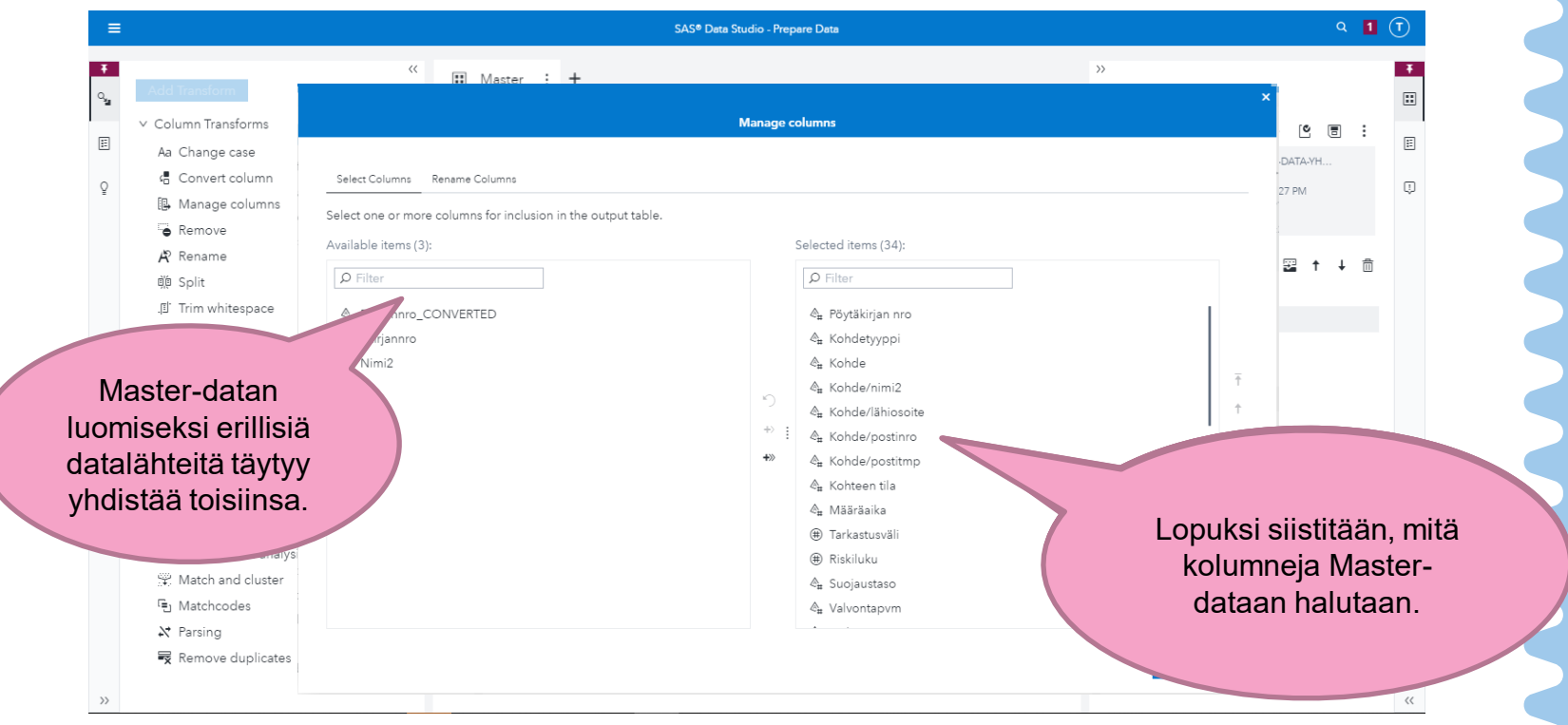

#### 11.1.2 Master-datan tekstianalyysi

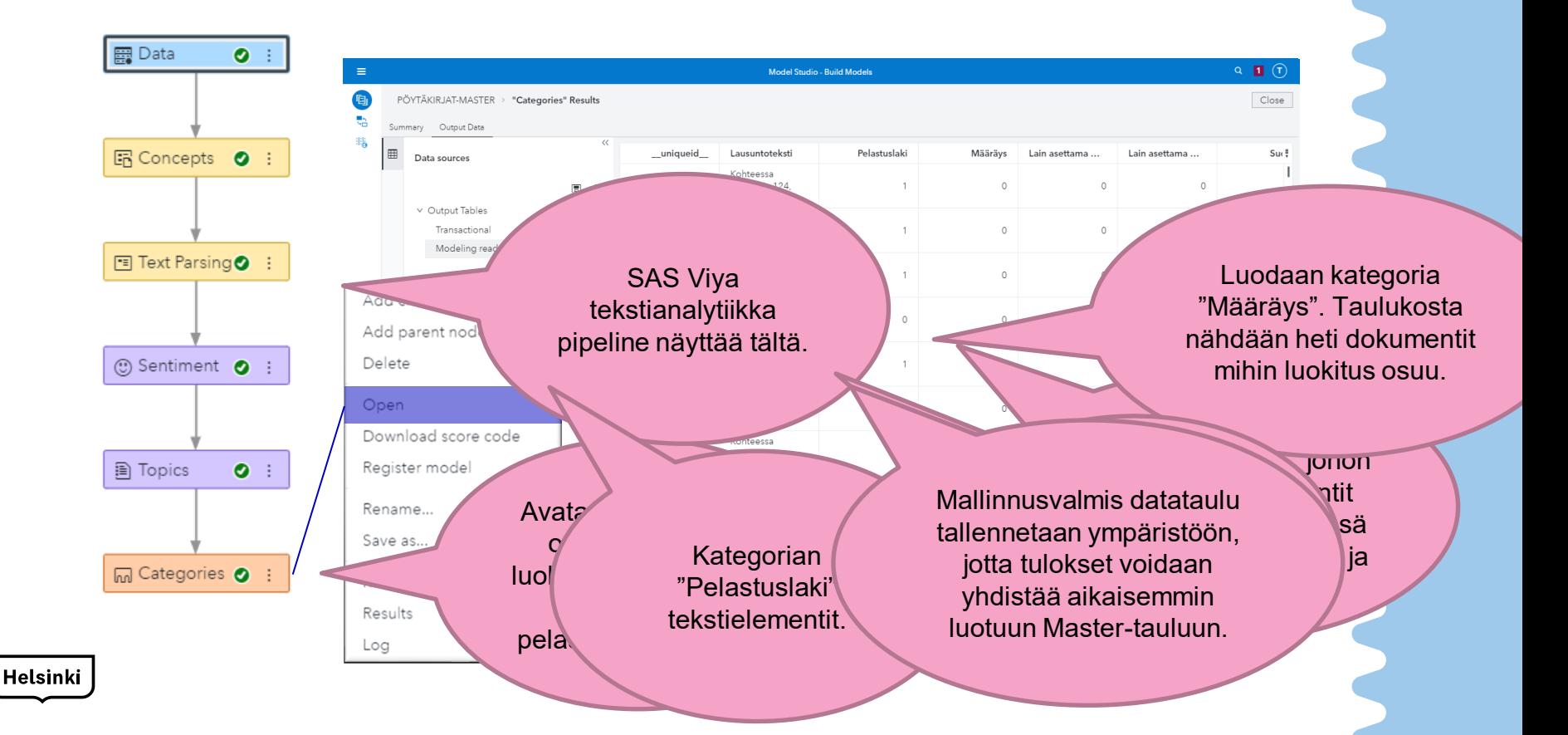

#### 11.1.3 Master-datan visualisointi

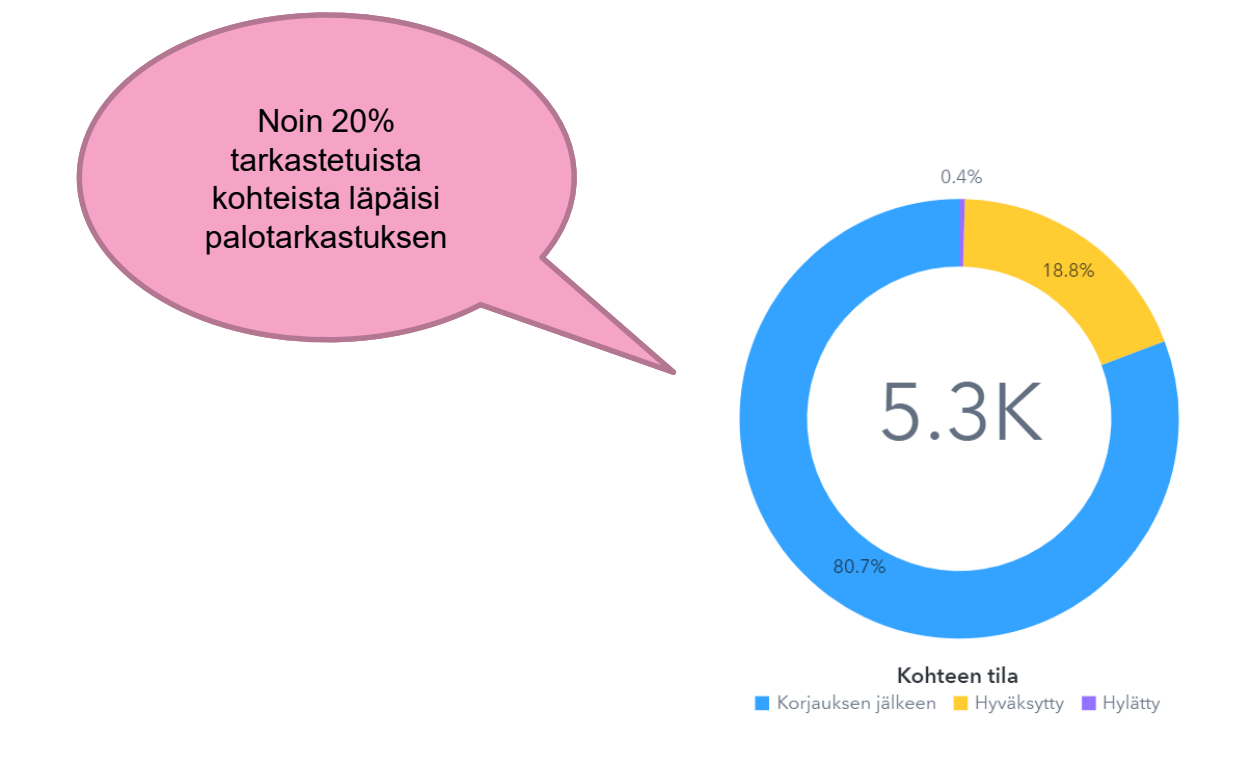

#### 11.1.3 Master-datan visualisointi

• Määräykset lain mukaan –kategorian esiintymät kohdetyypeittäin

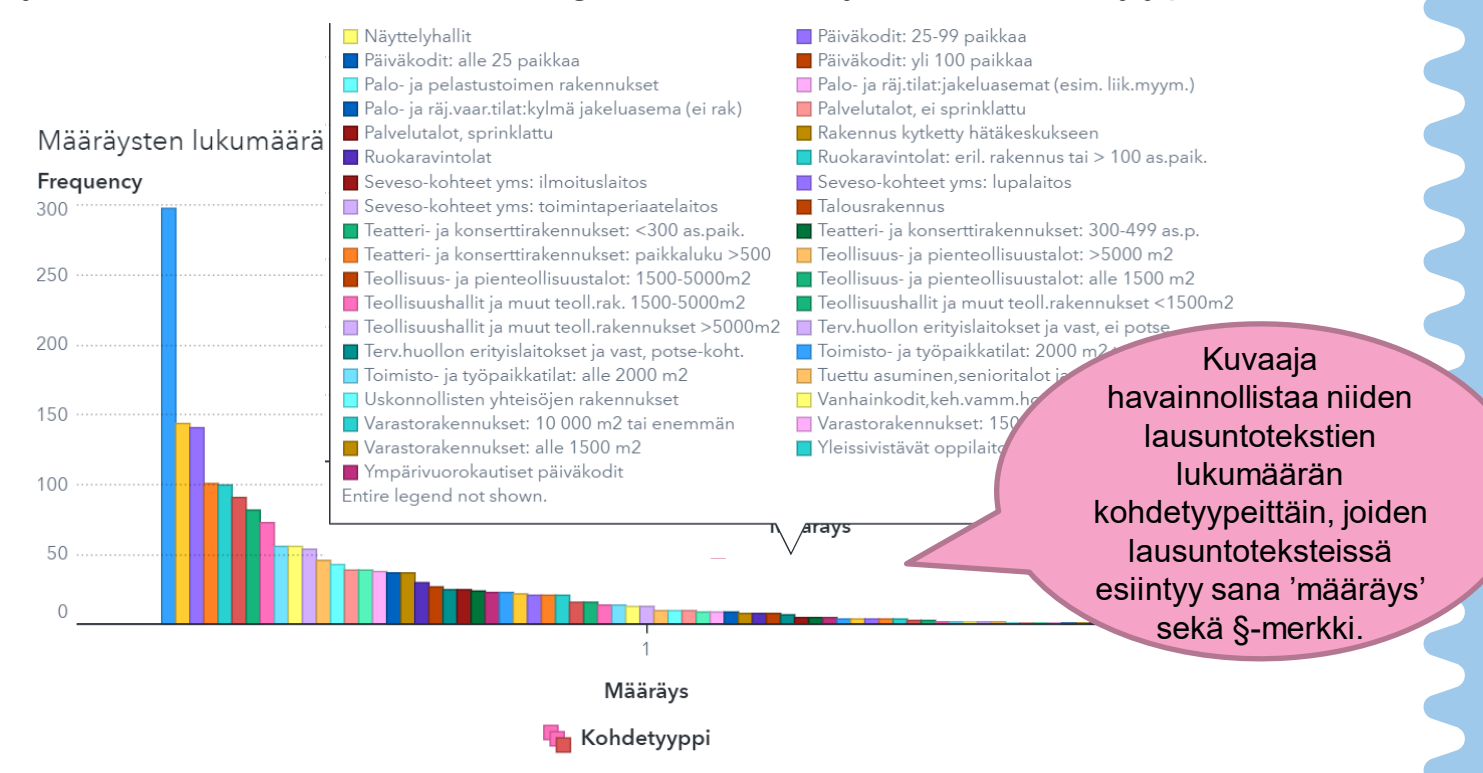

#### 11.1.3 Master-datan visualisointi

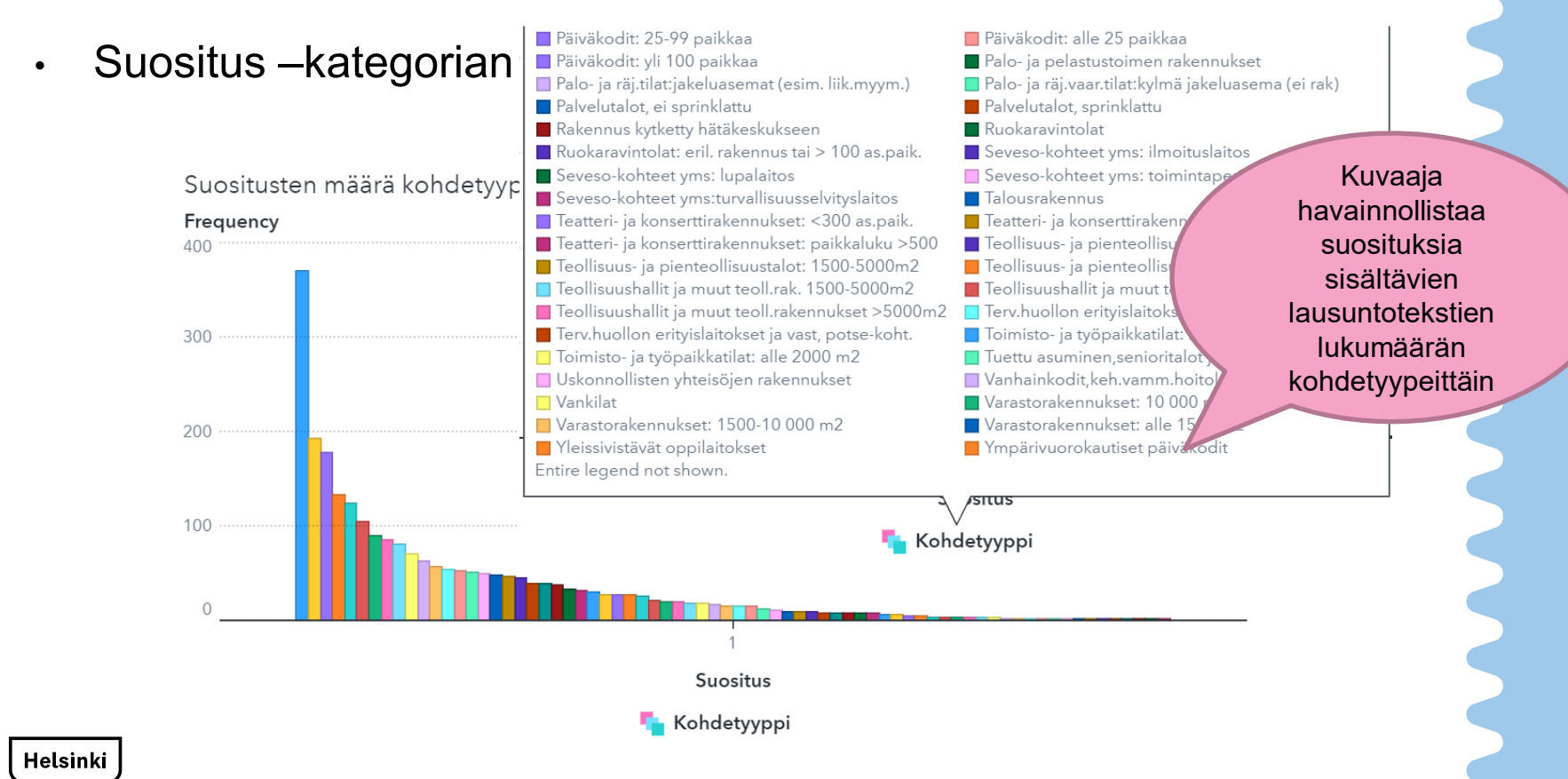

#### 11.2.1 Määräykset esivalmistelu

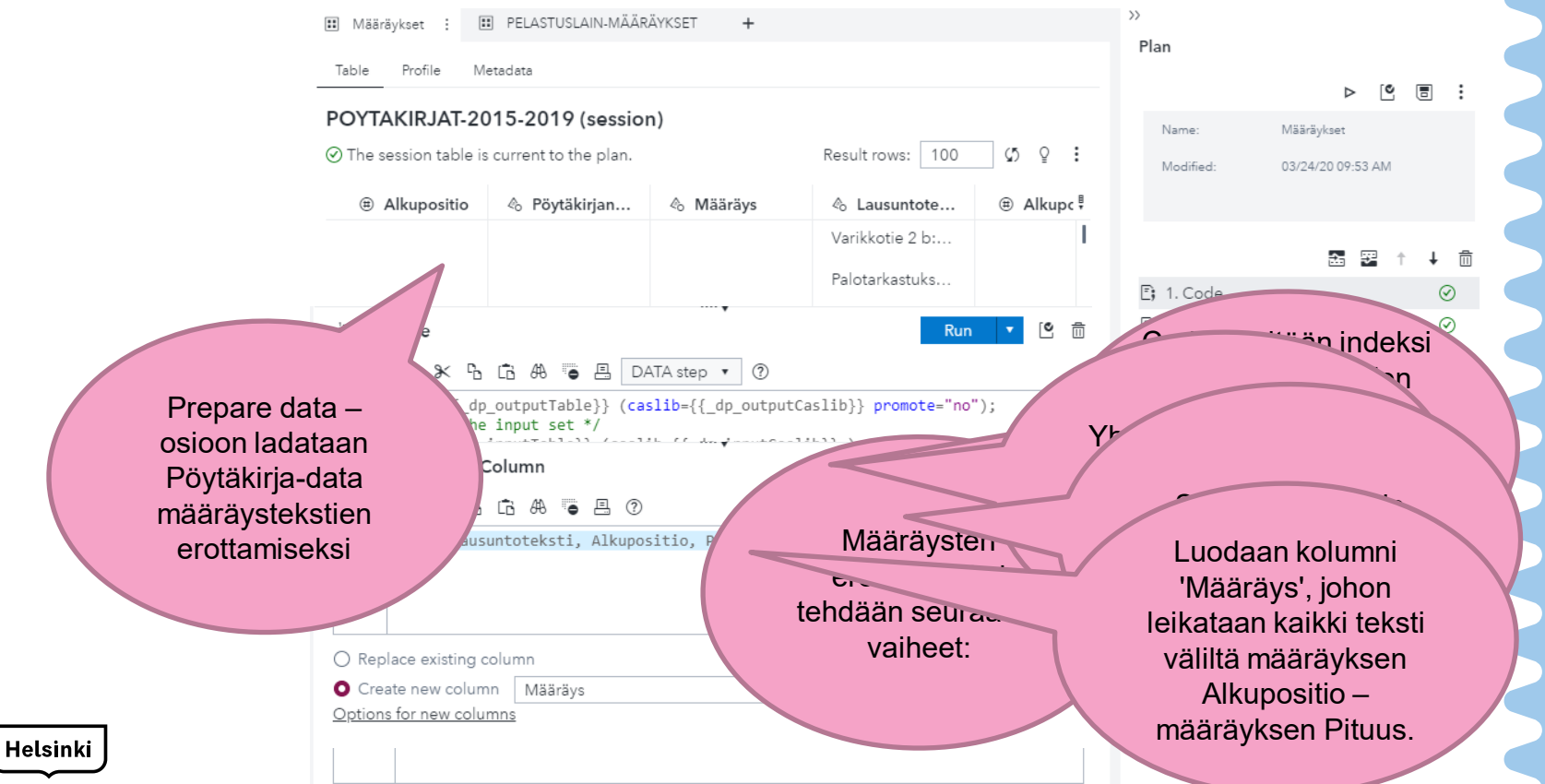

#### 11.2.2 Määräykset tekstianalyysi

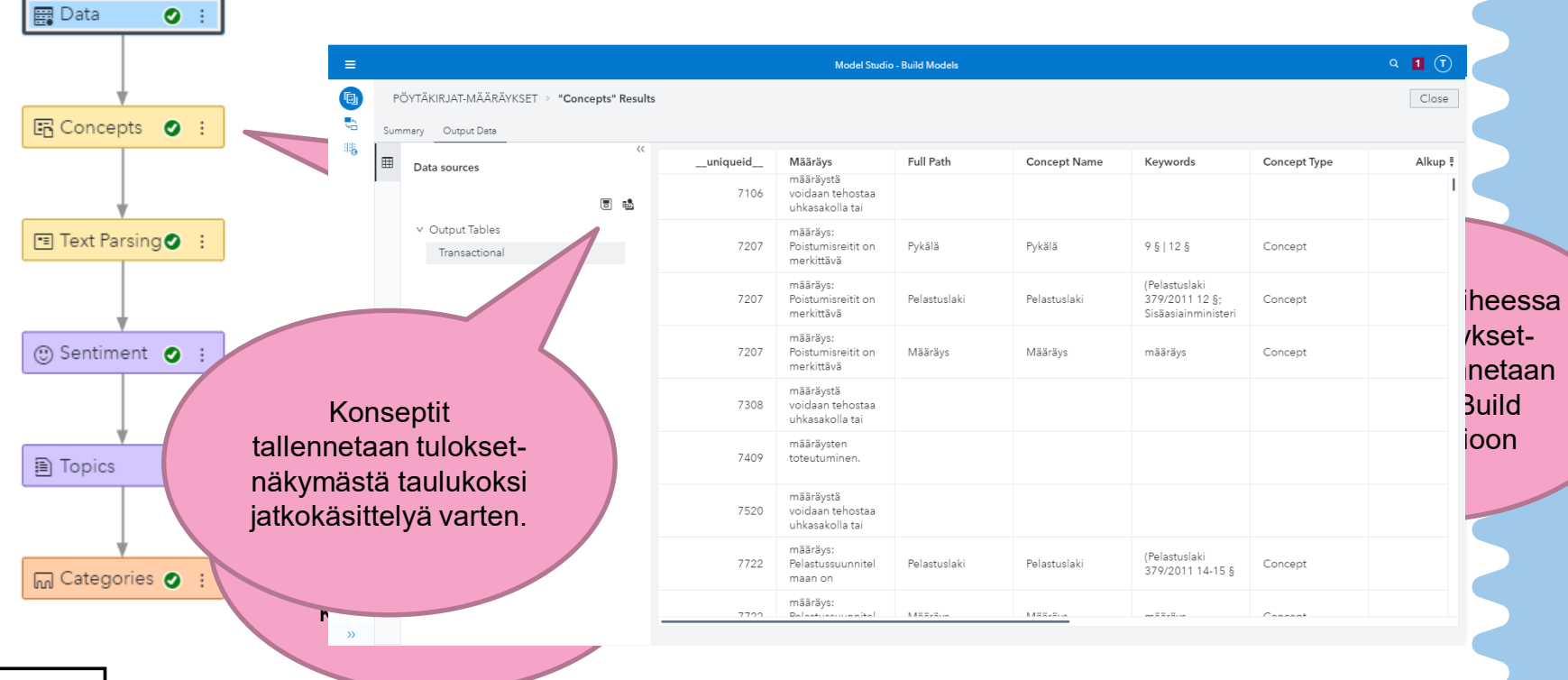

## 11.2.3 Pykälien erottelu

- Määräyksissä esiintyvät Pelastuslain pykälät irrotettiin omiin sarakkeisiin
- Myöhemmin Pykälä\_1 sai lisäsarakkeen, josta ilmenee lakipykälän nimi

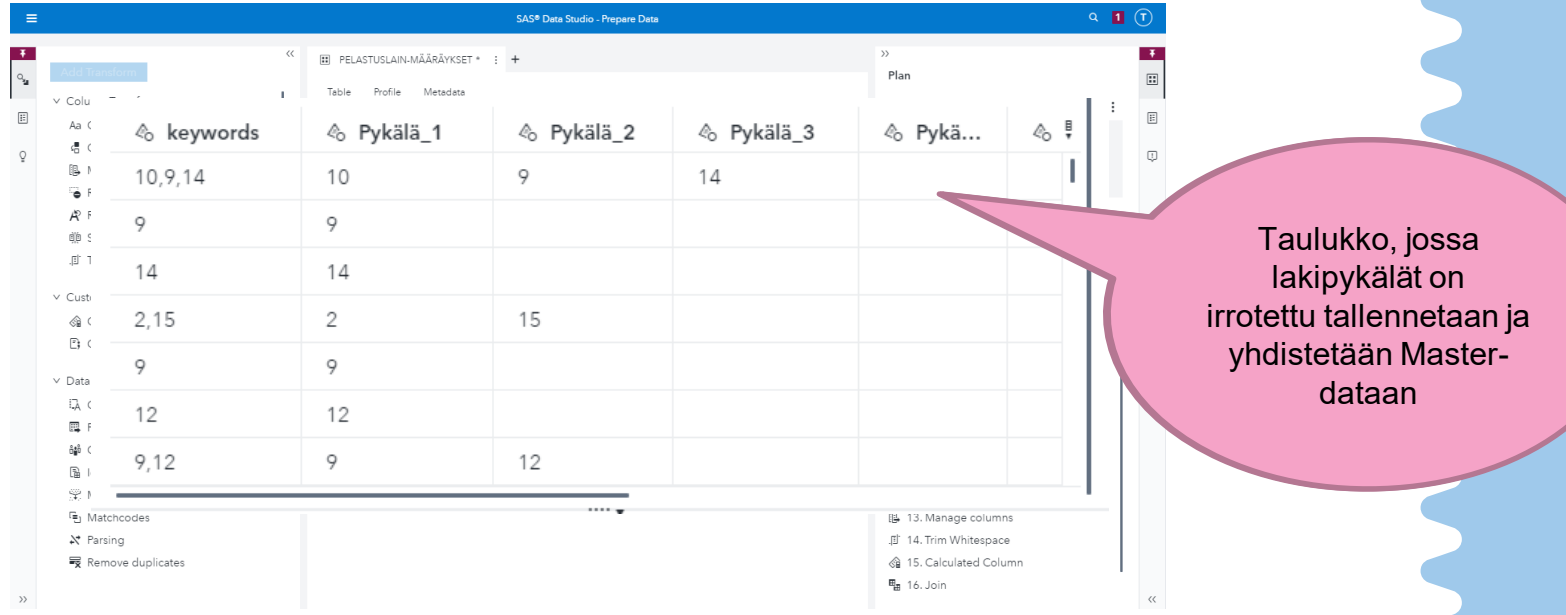

### 11.2.4 Määräykset visualisointi

- Määräykset poimimalla nähdään mitä sanoja poimituissa määräyksissä esiintyy
- Poimittuja määräyksiä voidaan myös tarkastella kohteit

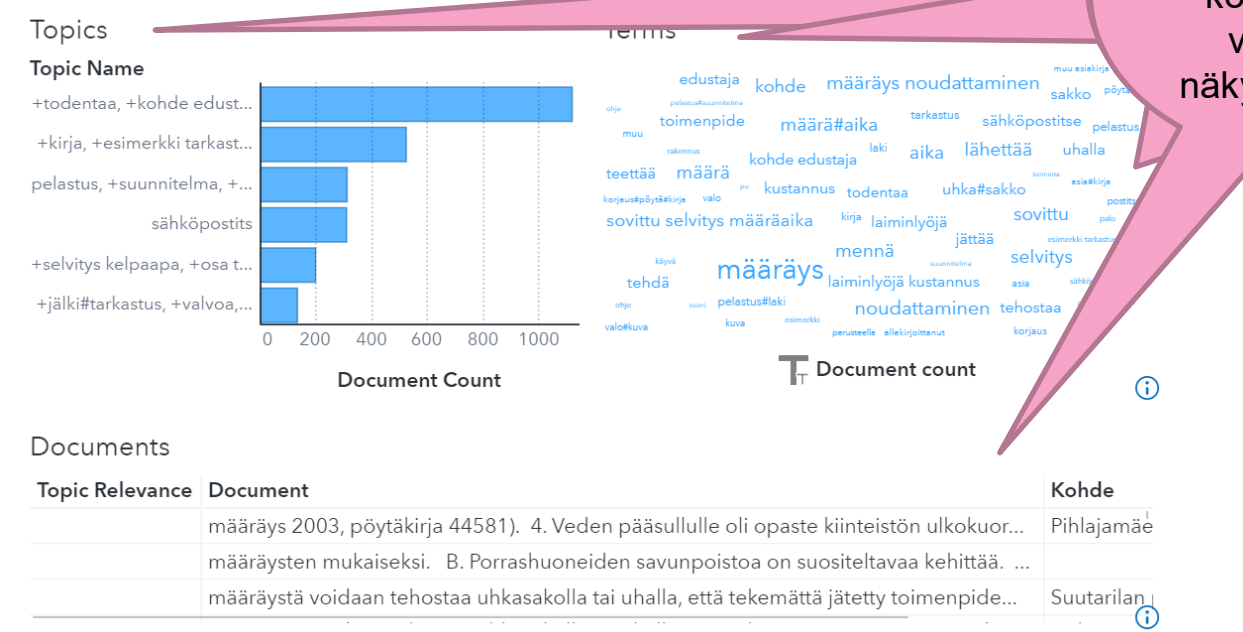

 $\frac{1}{2}$ uaulukkoon koottuja tietoja pitää sisällään sisällään kuningas sisällään kuningas sisällään sisällään kuningas sisällään kuninga<br>Listopalainen Termeja ja<br>Terdukseen taulunnooli<br>sattuia tieteis kuuluga liuluja<br>Luoliteemelle valitseillalla<br>esimessä veideen termejä ja<br>, , , , , , taulukkoon<br>... ... ... koottuja tietoja<br>... valitsemalla näkymää voidaan suodattaa

Aihealueita,

#### 11.2.4 Määräykset visualisointi

• Poimittuja määräyksiä voidaan suodattaa esimerkiksi kohdetyypin mukaan analyysin tarkentamiseksi

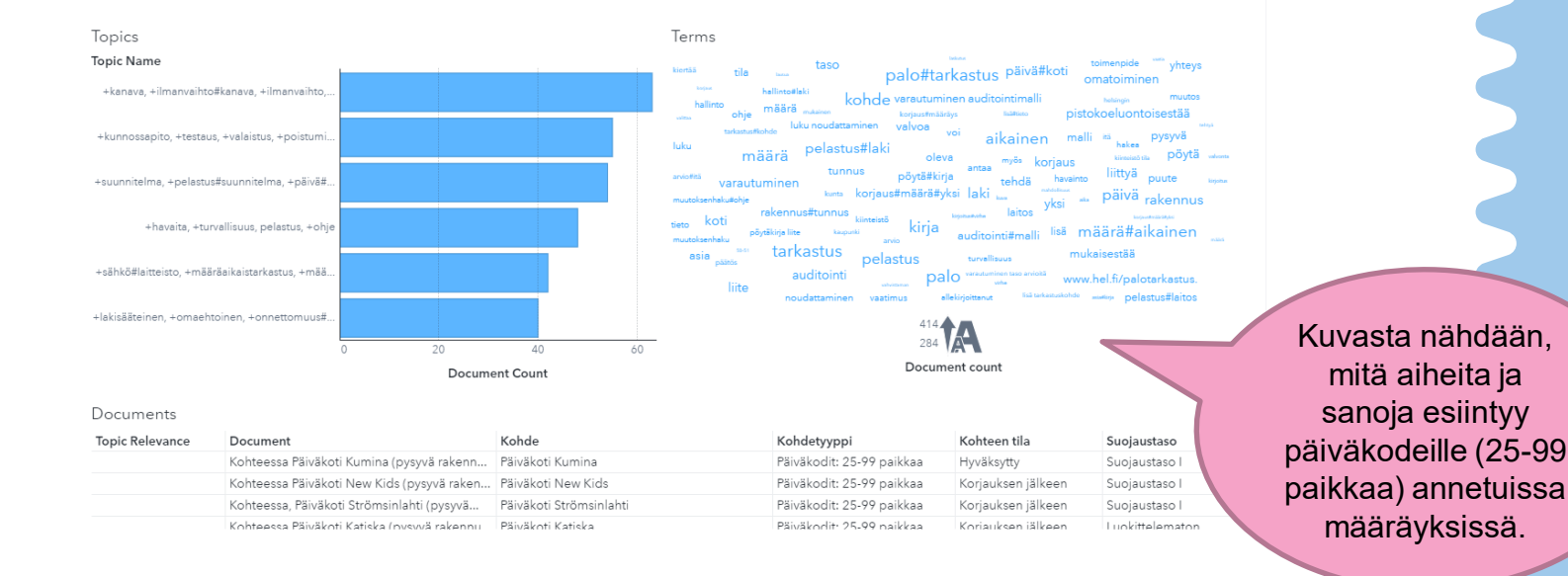

### 11.2.4 Määräykset visualisointi

Raportointinäkymästä voidaan verrata määräyksiä päiväkodeissa ja kouluissa Topics Terms

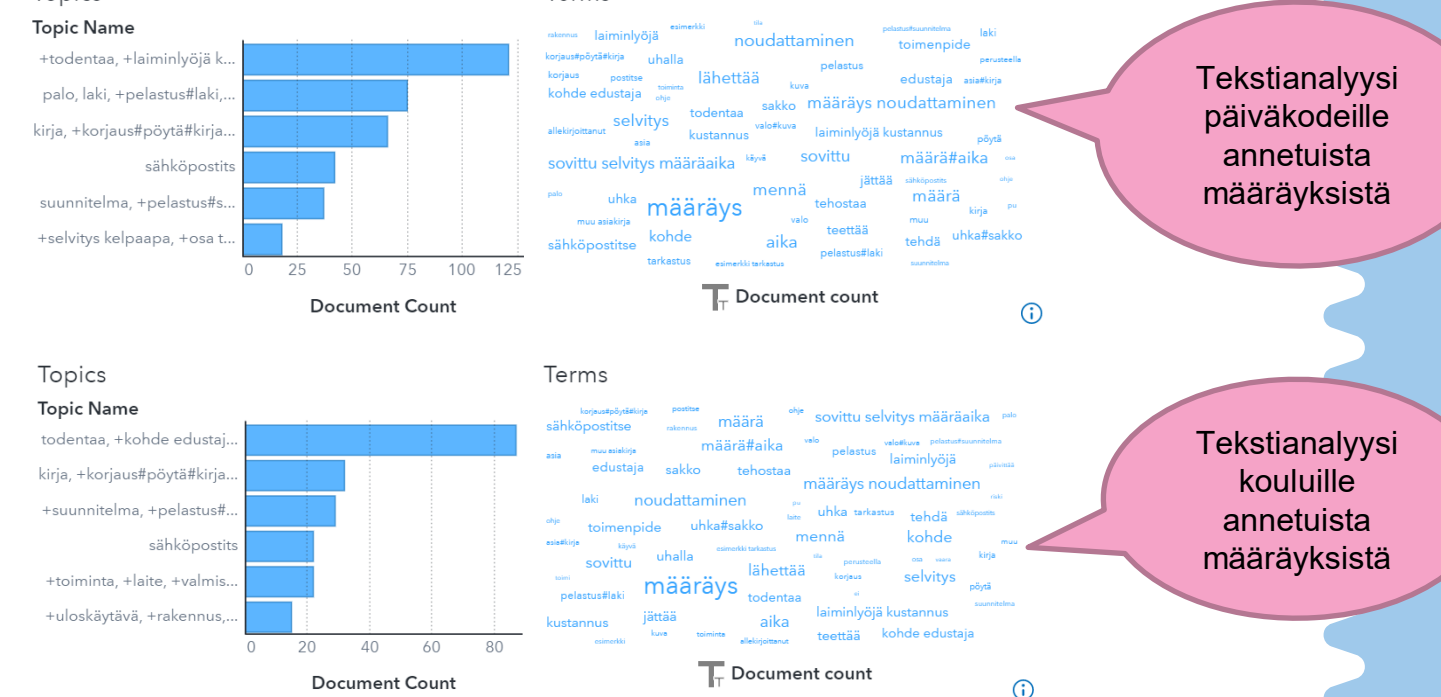

• Pelastuslain pykälät irrottamalla nähdään, mihin lainkohtaan kohteelle annetuissa määräyksissä on viitattu

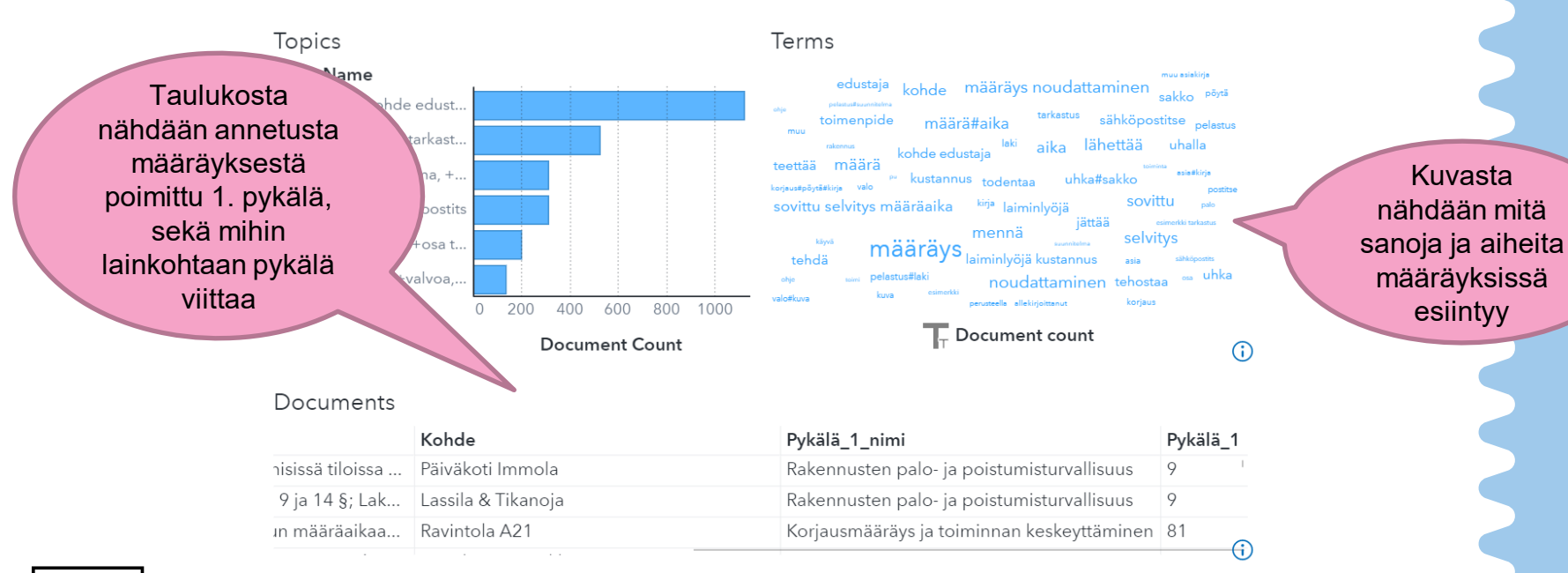

Raportointinäkymästä voidaan verrata ensimmäistä poimittua lakipykälää päiväkodeissa

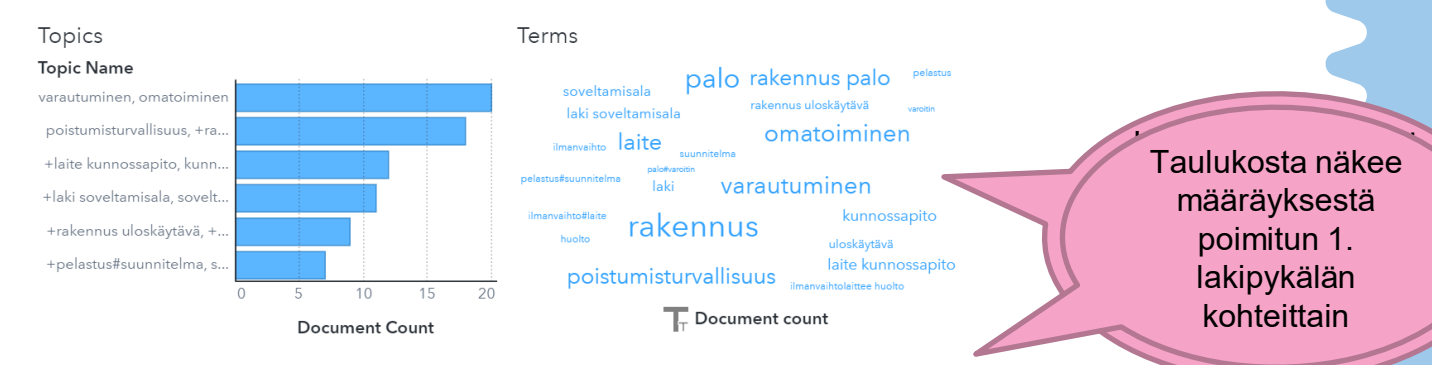

#### Documents

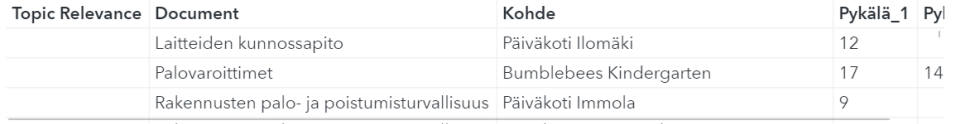

Raportointinäkymästä voidaan verrata ensimmäiseksi poimittua lakipykälää kouluissa

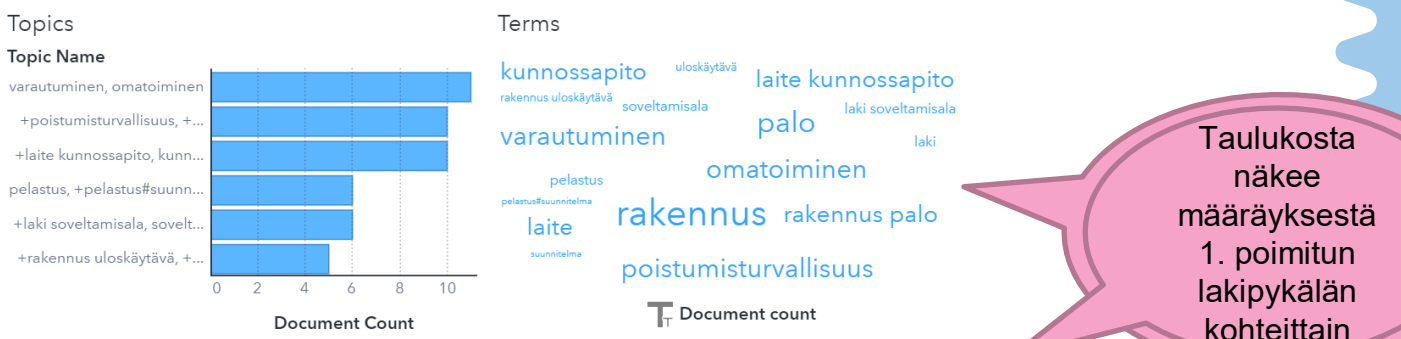

#### Documents

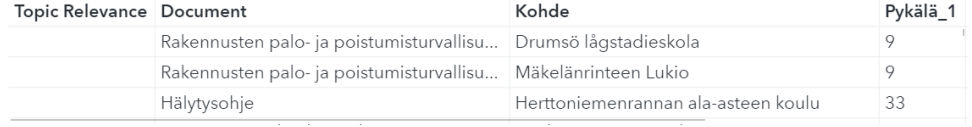

kohteittain

● Näkymästä voidaan nähdä määräyksistä ensimmäiseksi poimitut pykälät, sekä niiden lukumäärän päiväkodeissa

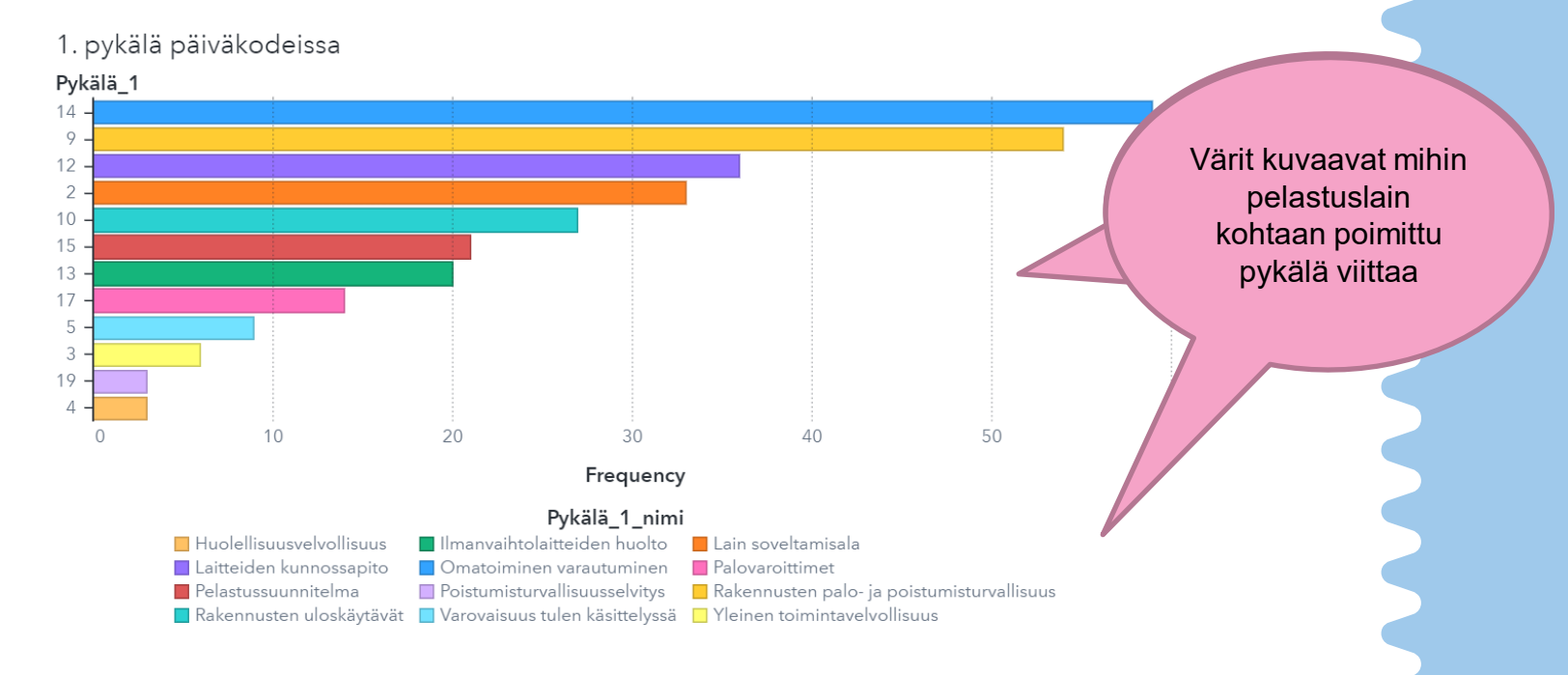

● Näkymästä voidaan nähdä määräyksistä ensimmäiseksi poimitut pykälät, sekä niiden lukumäärän kouluissa

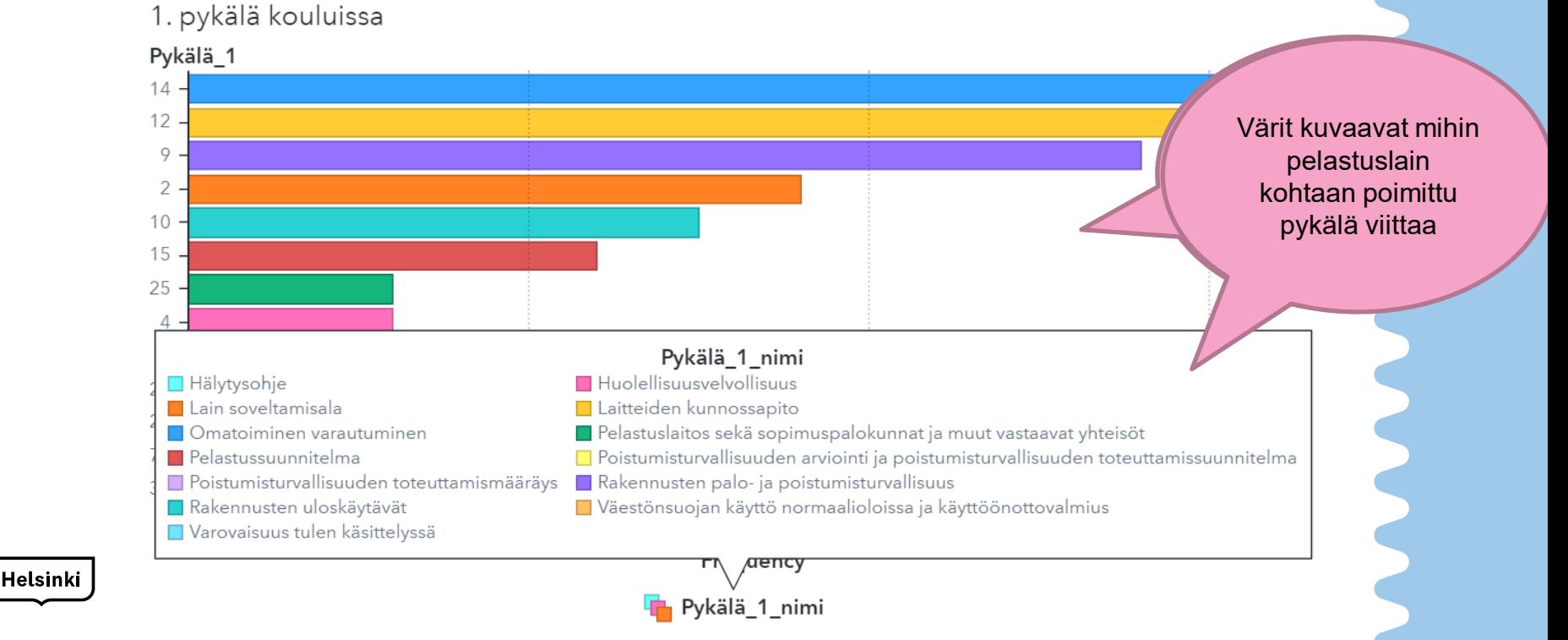

#### 11.2.6 Suositukset visualisointi

Raportointinäkymästä voidaan verrata suosituksia kouluissa ja päiväkodeissa

#### Topics

**Topic Name** +puhdistettapa, vähintään.. +järjestelmä, varoitin, +pa.. +palo#tarkastus, +antaa,. +koulutus, laitos, +pelastu.. +sammutin. +käsi. +käsi#s. +tavara, +ylimääräinen, +r...  $\circ$ 

#### Terms  $-22.4$

Terms

tarkaeti lausua vähintään <sub>iten</sub> ruuanvalmistuspaikka ilmanvaihtokanava säännöllinen suositella koulutus puhdistettapa

#### $\overline{\mathbb{L}}$  Document count

orianatmikrin

#### Topics

**Topic Name** +pelastus#laki, laki, +rake..

palo, +palo#tarkastus, +v.. +koulutus. +koulu. +henki.. +riski, tunnistaminen, arv.. +puhdistettapa, vähintään.. +määrä, +jälki, +aika, +no.

 $\bigcap$ 

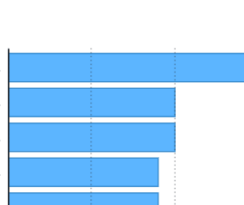

-5

 $10$ 

**Document Count** 

15

 $10$ 

**Document Count** 

15

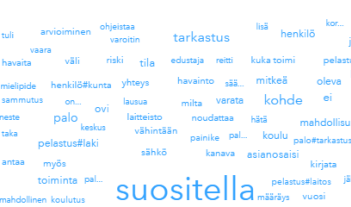

koriaus puhdistettapa turvallisuus lisätä Delastus kerta laitos laatia

 $\overline{\phantom{a}}$  Document count

#### **Tekstianalyysi** päiväkodeille annetuista suosituksista

**Tekstianalyysi** kouluille annetuista suosituksista

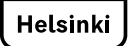

#### Ohjeet tiedoston tallentamiseen

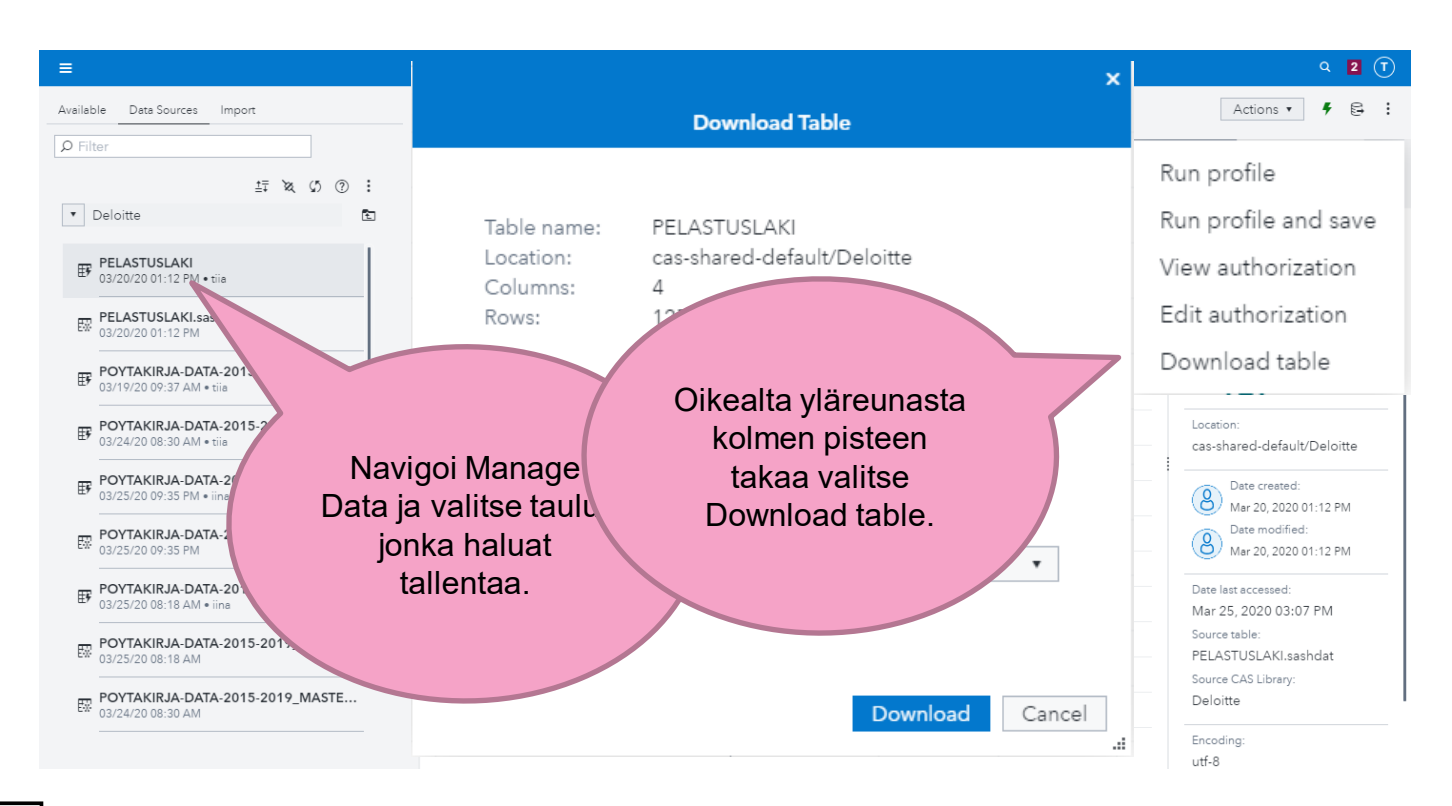